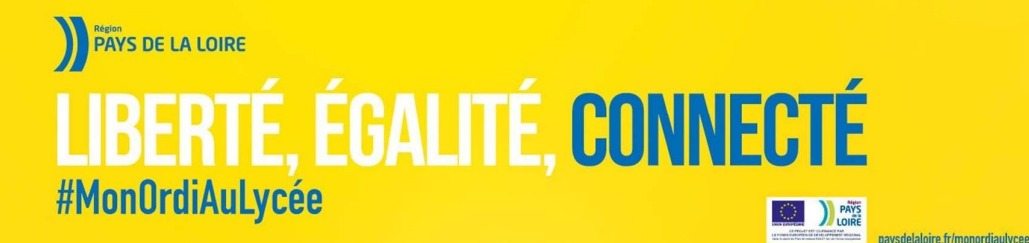

### GUIDE D'UTILISATION

#### CONTENU DU PACK LYCEEN

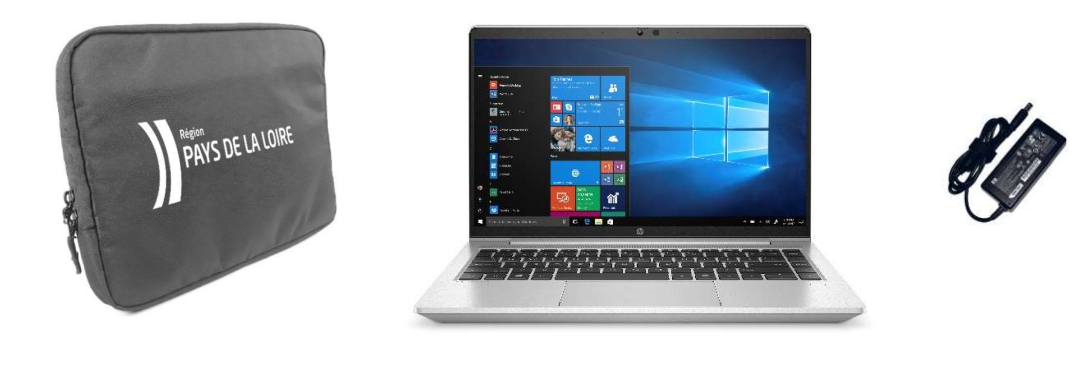

Housse de protection THP PRO 440 G8 Adapteur secteur

#### SONT INCLUS

- Installation d'un pack de logiciels avec anti-virus actif
- Maintenance matérielle 3 ans avec enlèvement et retour depuis votre lycée, délais de 5 jours ouvrés à compter de la date d'ouverture de la demande.
- Centre d'assistance du lundi au samedi de 8h à 19h hors jours fériés

des Pays de la Loire

#### CONTENU LOGICIEL DE L'ORDINATEUR

Les logiciels installés sont les suivants :

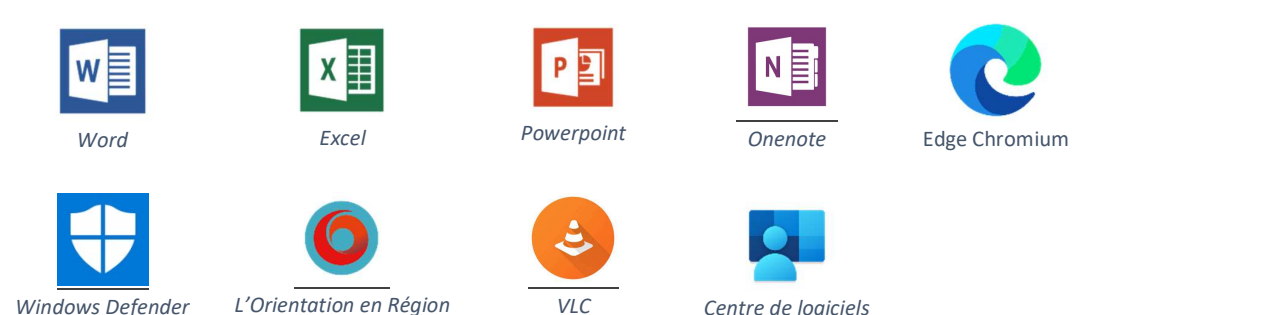

#### Suite Bureautique :

La Région des Pays de la Loire a souscrit un abonnement auprès de Microsoft afin d'offrir la possibilité aux lycéens et enseignants de la Région d'utiliser la suite bureautique Microsoft Office sur leur poste de travail personnel gratuitement.

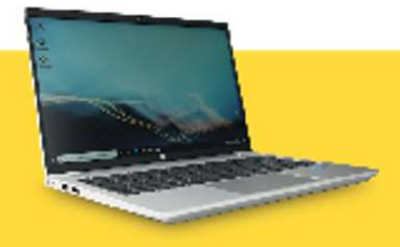

# **MON ORDI FOURNI PAR LA RÉGION**

pays de laloire, fr/monordiautycee

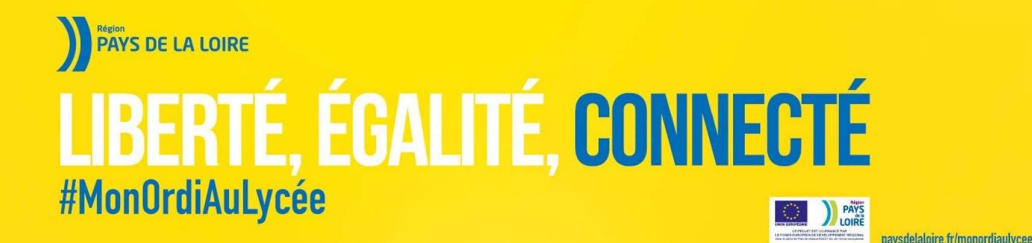

Pour information :

- « HP support assistant » est installé sur chaque ordinateur. Cet outil HP est une aide au suivi de la machine dans le temps (informations sur les mises à jour de pilotes, information sur la garantie, communication concernant la résolution d'un éventuel problème de série plus tard…)

#### INITIALISATION DU POSTE

Lors du premier démarrage, votre ordinateur va vous demander votre identifiant.

- Si je suis dans un lycée public : ce sont les mêmes que ceux que vous utiliserez pour vous connecter aux autres ordinateurs du lycée. Ils sont fournis par l'établissement au début de l'année.
- Si je suis dans un lycée privé : l'identifiant et le mot de passe me sont donnés en même temps que cet ordinateur.

Ce dernier aura la forme suivante : identifiant@RNE.paysdelaloire.education Le RNE est le code unique d'identification de votre établissement.

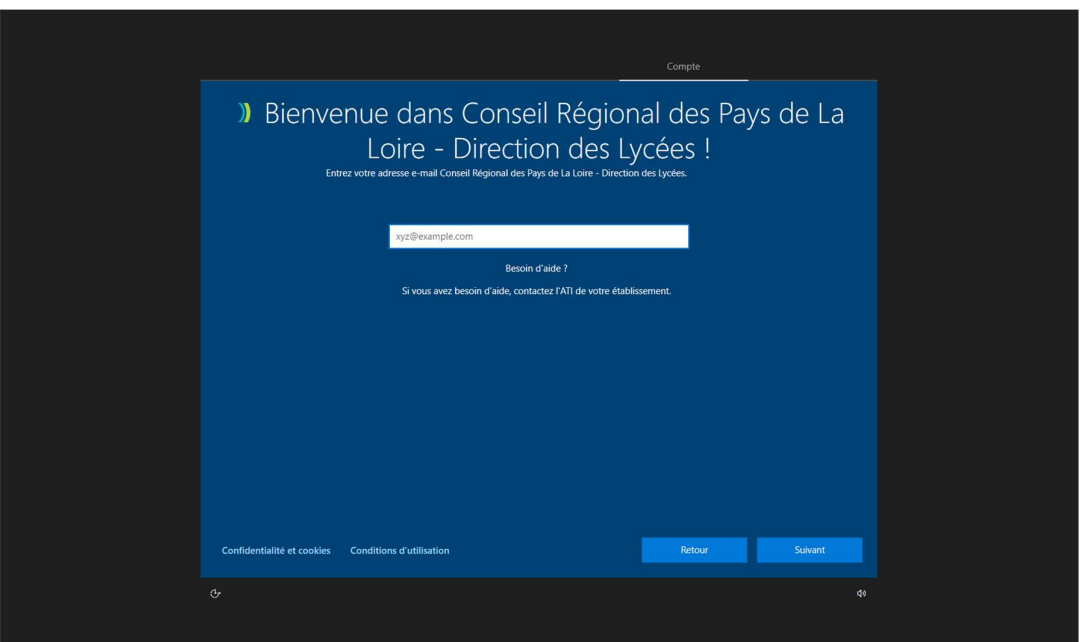

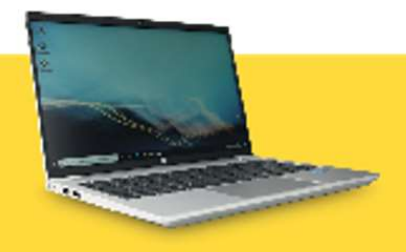

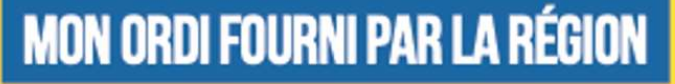

pays de laloire, fr/monordiautycee

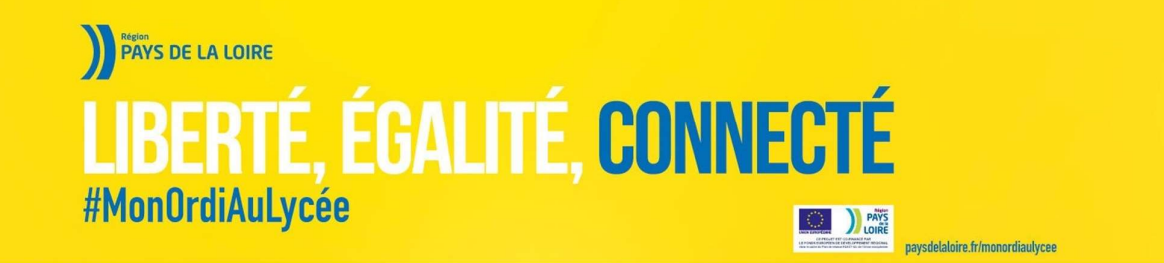

Après avoir renseigné l'identifiant et mot de passe associé, l'ordinateur va poursuivre son initialisation

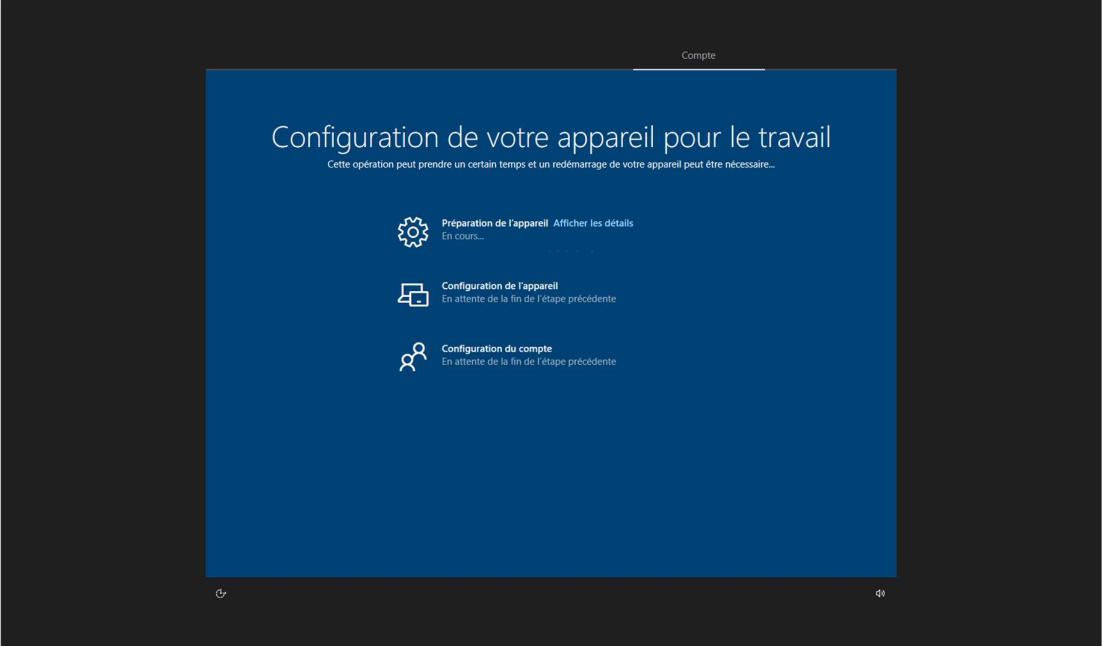

A l'issue de cette initialisation, l'ordinateur redémarra. Il vous sera demandé à nouveau de saisir votre identifiant et mot de passe.

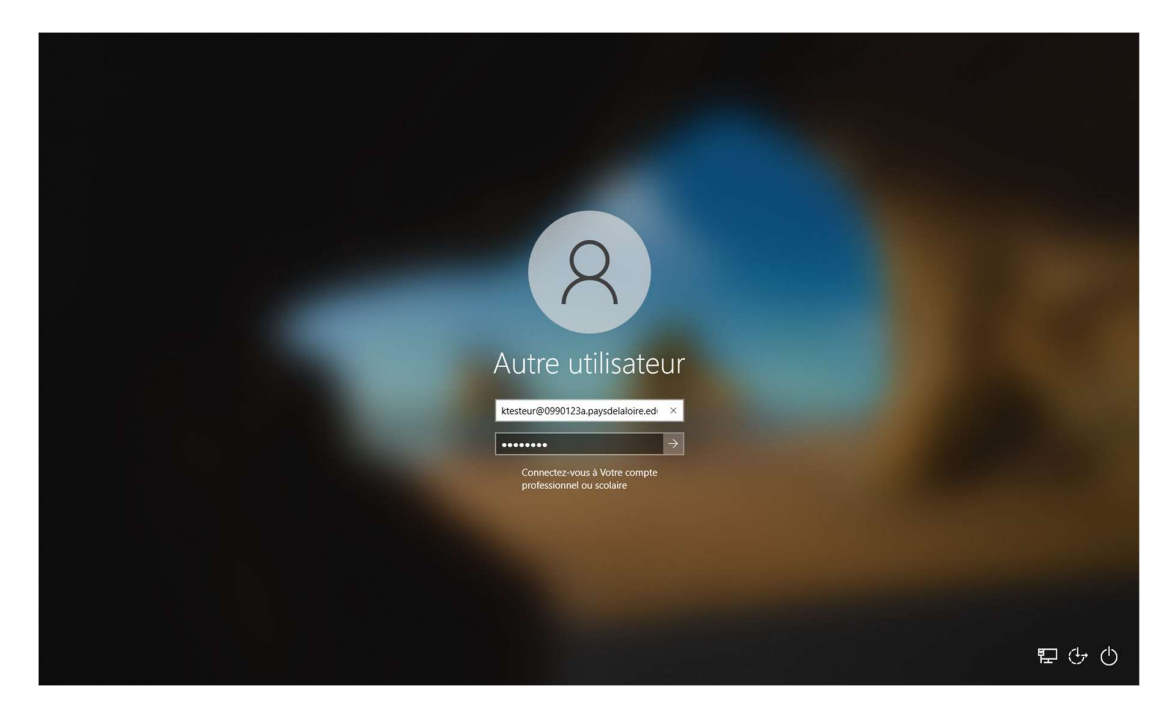

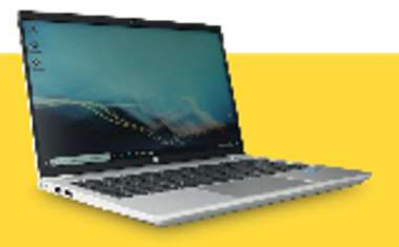

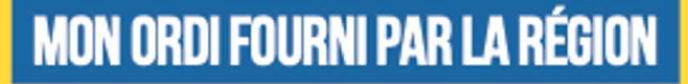

pays delaloire.fr/monordiaulycee

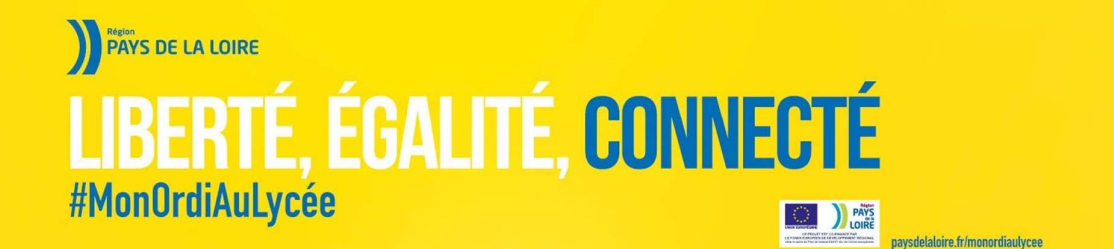

Après avoir renseigné ces informations, votre ordinateur finalisera l'installation des logiciels et des profils de configuration (sécurité, environnement…)

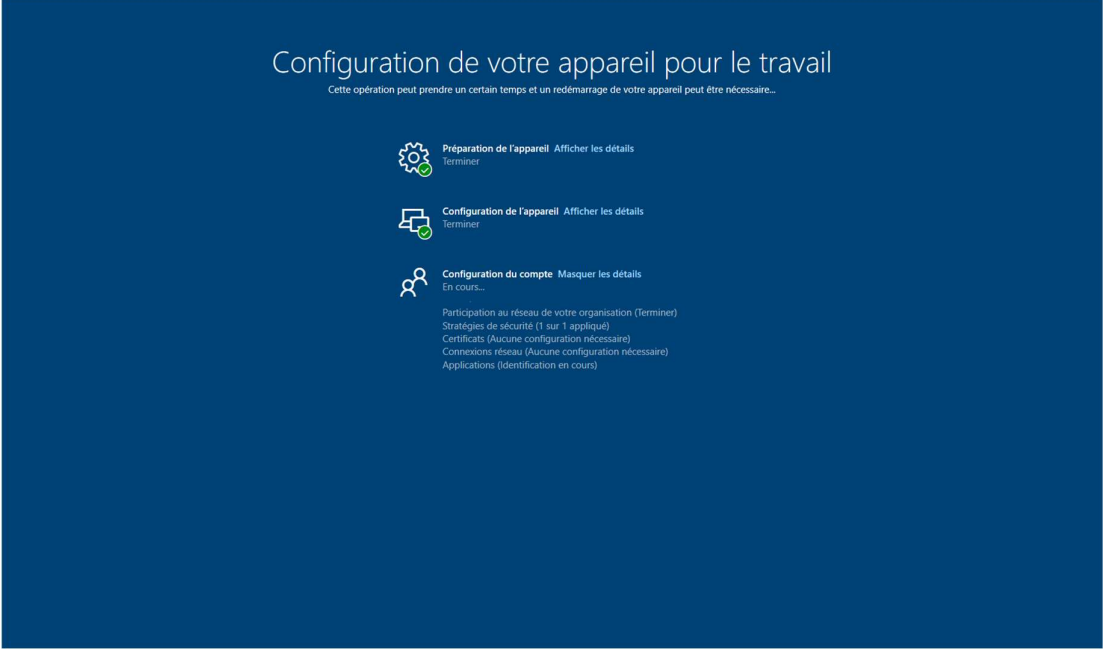

#### QUE FAIRE EN CAS DE PANNE OU DE DISFONCTIONNEMENT ?

#### 1. Analysez votre problème :

- a. Mon ordinateur est-il bien branché, quelle partie de l'ordinateur ne fonctionne pas correctement, quel voyant est allumé, éteint ou clignote ?
- b. Quel est le message d'erreur apparait à l'écran ?
- 2. Contactez l'assistance :
	- a. Par téléphone : 0 806 079 409
	- b. Par mail : mailto:1lyceen1ordi@paysdelaloire.fr
	- c. Par tchat : http://www.paysdelaloire.fr/monordiaulycee

#### QUE FAIRE EN CAS DE SINISTRE SUR LE MATERIEL ?

- Si vous avez souscrit une assurance et que le sinistre relève de son champ d'application, il faut vous rapprocher de votre assureur pour connaître les procédures à suivre ;
- Si vous n'avez pas d'assurance ou que le sinistre n'est pas couvert par celle-ci, vous devrez procéder aux réparations par vous-même.

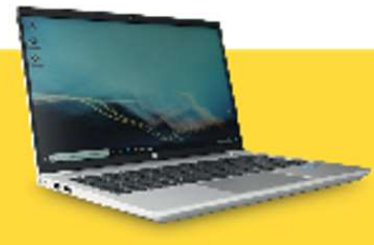

## **MON ORDI FOURNI PAR LA RÉGION**

pays de laloire, fr/monordiautycee